## **How do I setup DDNS on my DSL-504T?**

**Every day some ISP's update their system and in turn your Global IP changes with the update. DDNS is an option to link a domain name to a unit so that the Global IP gets updated to this domain periodically. To use DDNS you'll need to register a domain name either at [www.dyndns.org](http://www.dyndns.org/) or [www.no-ip.com](http://www.no-ip.com/) .** 

**Step 1** : Open Internet Explorer and enter the default IP address of the DSL-504T, which is 192.168.1.1 (The default login Username and Password is **admin**)

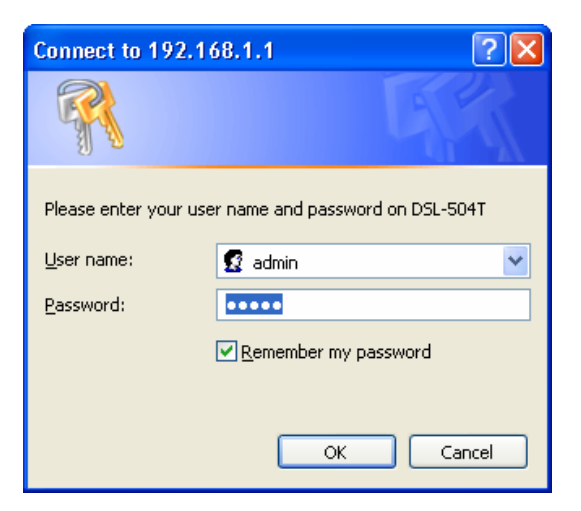

**Step 2 :** Click on **HOME** and **DynamicDNS** and at **DDNS Server** select your DDNS service host. Enter your Username, Password and Hostname in the appropriate spaces and click **Apply**.

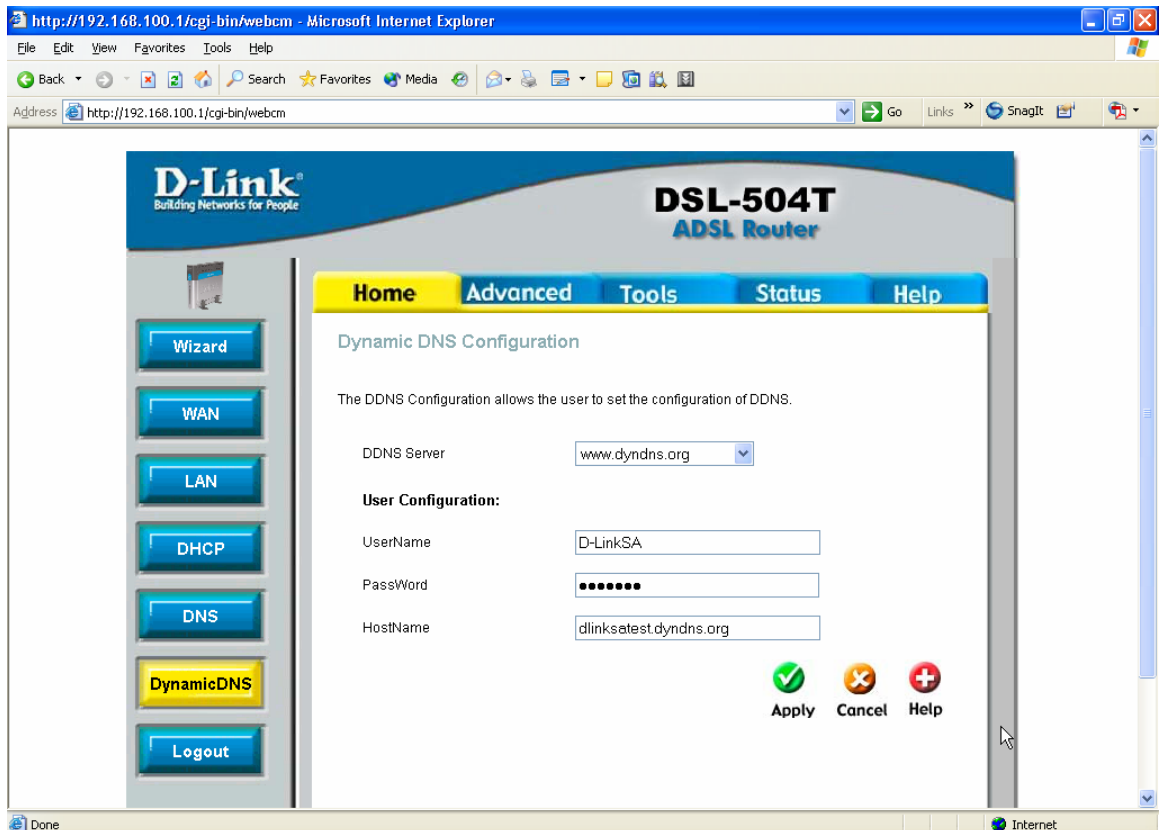

- **Step 3** : To permanently save your changes on the DSL-504T so that it won't be lost with a power Failure, click on **TOOLS** and **SYSTEM** and click on the **Save and Reboot** button.
- **Step 4** : To verify if your DDNS option is working, ping you domain used and verify if the IP resolves to the same IP indicated on your **STATUS** page of the DSL-504T.

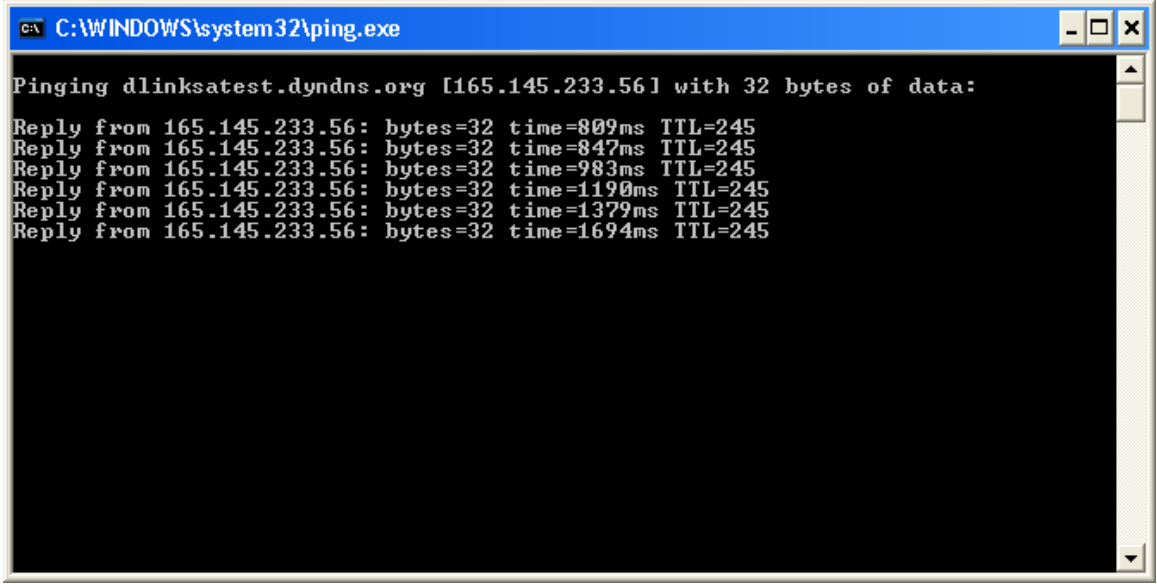